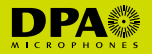

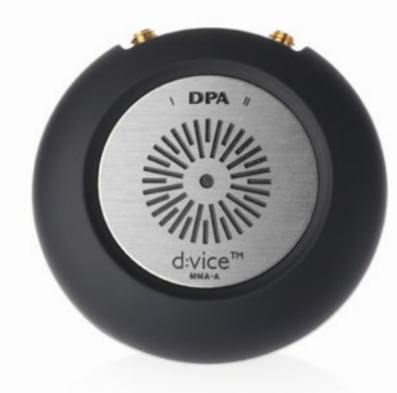

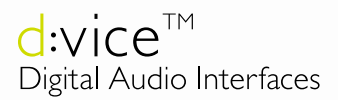

User's Manual

The d:vice™ MMA-A Digital Audio Interface is a high-quality dual-channel microphone preamplifier and A/D converter. It allows you to capture crystal-clear audio via your favorite recording / broadcasting apps. The d:vice™ can be used with most DPA microphones.

 $d:$ screet<sup>™</sup> Miniature Microphones

 $d:$ fine<sup>™</sup> **Headset Microphones** 

 $d$ :dicate<sup>™</sup> Recording Microphones

 $d$ :vote<sup>™</sup> **Instrument Microphones** 

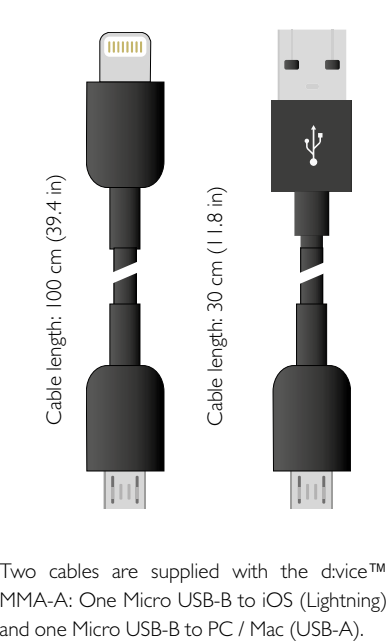

Two cables are supplied with the d:vice™ MMA-A: One Micro USB-B to iOS (Lightning)

# **Getting started**

Connect your DPA microphone(s) to the MicroDot input(s) on the d:vice™, denoted I and II. (If only one mic is connected to either input, the signal will be interpreted as MONO and automatically sent to both output I and II.)

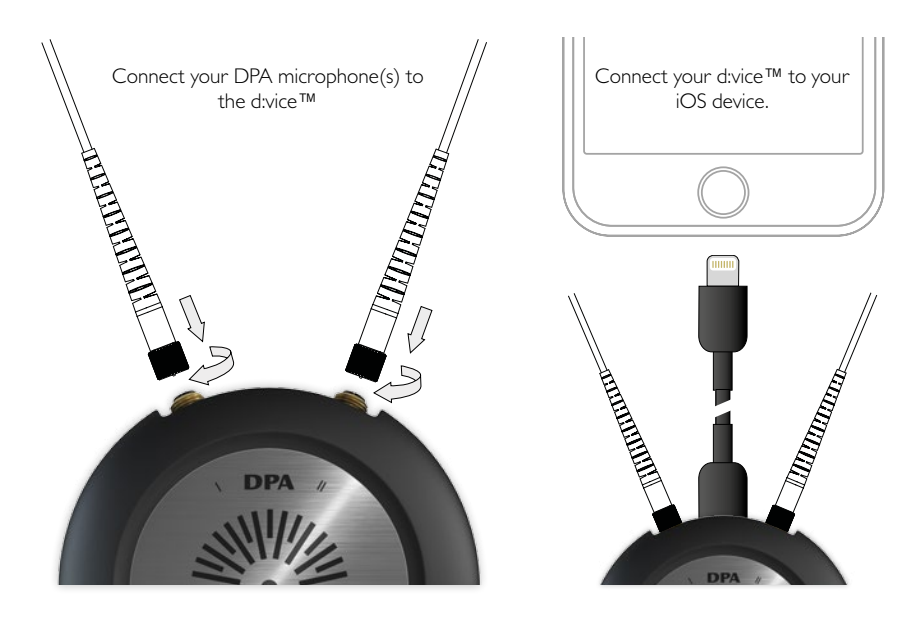

# **Download the d:vice™ App**

Download and install the d:vice™ App from the Apple App Store.

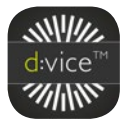

Please note that the d:vice™ will work with most 3rd-party apps and therefore can be used in various situations including live broadcasts, as well as audio and video recordings.

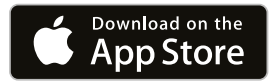

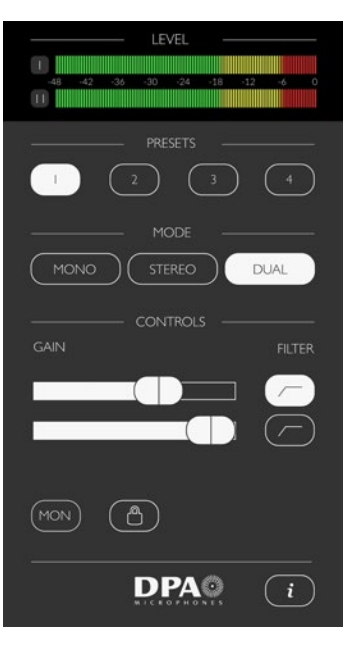

The d:vice™ MMA-A can be used right out of the box but to take full advantage of it, please refer to these instructions to get started using the d:vice™ App.

#### GAIN

Use the GAIN slider to adjust input levels. Slide to the right to increase amplification, to the left to decrease. Make sure to keep an eye on the level meters when you are adjusting gain. The meters should stay in the green and yellow areas.

## **FILTER**

The FILTER button (low cut / high pass) cuts out unwanted, low-end frequencies (rumble) that can decrease the intelligibility of your recorded audio. In most cases we suggest using the FILTER button and if, for example, you are recording outside near a road with traffic, this setting is essential.

## **MONITOR**

Use the MON button to send audio to your headphones so you can hear what you are recording. Please note that a headphone must be connected to the iOS device, otherwise the button will not activate and you'll be prompted to connect a headset. If the headset includes a microphone it **must** be connected prior to connecting the d:vice™ via the Lightning connector. This is due to the iOS 'last entry active' nature of operation. (We recommend using a wireless headset when using an iPhone 7.)

# LOCK

Use the LOCK button to block 3rd party apps from controlling gain. Gain settings can be controlled and saved on the d:vice™ for use in your favorite recording / broadcasting apps. The lock button also controls the setting of the low cut / high pass filter. Saved locked settings are automatically activated the next time you connect to the d:vice™.

# MONO

If only one microphone is connected to either input I or II, MONO is chosen automatically. The mic input will be routed to both left and right output. Only one GAIN slider and FILTER button will be available in this mode.

# STEREO

Use STEREO when you need to capture sound sources in stereo. Both microphones are controlled with one GAIN slider. Example: Ambiance sounds can be recorded in stereo using two mics that have the same sensitivity.

Important: When using STEREO you must use two mics that are optimized for stereo recording, for instance the specially-selected d:screet™ 4060 pair included in the d:vice™ Kit VIDMK-4060-S.

Other available kits include: SMK4060, ST4006\*, ST4011\*, ST2006\*, ST2011\* \* Must be used with DPA MMP-G amplifiers for connection to MicroDot.

## DUAL.

Use DUAL when the gain must be set individually for input I and II (for example, with two different microphone types or in situations where two people with different voice levels are to be recorded). The FILTER buttons are also individual in this situation.

## PRESETS

Presets store your preferred settings for specific microphone(s) and make your set up easier. After choosing your settings, create the preset by pushing the numbered preset button of your choice for three seconds. The next time you plug in the same mics, push your preset button and you are ready to  $go - no$  adjustments necessary.

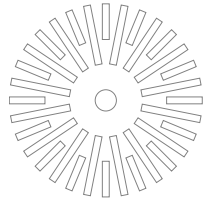

## **For use with PC / Mac**

Connect the d:vice™ MMA-A to the USB input on your PC / Mac. The d:vice™ will now work as a normal external soundcard and you can use your regular programs to record or broadcast the audio from the connected microphones.

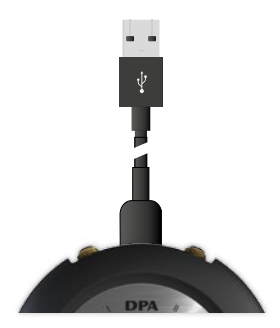

# **Cleaning**

The black surface of the d:vice™ is fairly scratch resistant, but is sensitive to detergents. Avoid using solvents (such as: gasoline, acetone, alcohol, turpentine, etc) for cleaning purposes. A damp cloth with warm water is recommended.

# **Microphone placement and usage**

Please refer to the manual(s) for the specific microphone included within the package.

## **Compatible with**

Mac / PC / iOS **Requirements** iOS version: 10 or later Connection / Power: Lightning & USB 2.0

#### **Made for**

iPhone 7 Plus, iPhone 7, iPhone 6s, iPhone 6, iPhone 5, iPad Pro (12.9-inch), iPad Air, iPad Air 2, iPad mini 4, iPod touch (6th gen).

 $divice^{m}$ Digital Audio Interfaces

# **Specifications**

# **Noise floor**

-114 dBFS, A-weighted

**Frequency range** 20-22 kHz  $\pm$ 0.2 dB (Fs = 48 kHz) 20-40 kHz ±0.2 dB (Fs = 96 kHz)

# **Total harmonic distortion (THD)**

THD < -100 dB, 0.001% @ 1 kHz @ -10 dBFs **Temperature range**

**Dynamic range**

Typ. 114 dB

**Full Scale Output**

1 Vrms @ 0 dB Gain

# **Supported sample rates**

44.1, 48 (default), 88.2, 96 kHz Sample rates can be set by 3<sup>rd</sup>-party app

## **Resolution**

 $24$  hit

## **Filter (low cut / high pass)**

2. Order @ 80 Hz, individual per channel

## **Weight** 50 g (1.8 oz)

## **Diameter**

56 mm (2.2 in)

0°C to 45°C (32°F to 113°F)

# **Current consumption**

 $<100 \text{ mA}$ 

(The d:vice™ gains power via the apparatus it is connected to. This equates to approx. 6-7 hours of audio capture tested on a new iPhone 6 or 7.)

 $\boxtimes$  CE

#### **Service & repair**

If you are not satisfied with the characteristics exhibited by this product, please go to **dpa**microphones.com/service for instructions.

#### **Warranty**

The d:vice™ Digital Audio Interface is covered by a two-year limited warranty.

#### **CE marking**

This product conforms to all relevant directives approved by the European Commission.

© February, 2017. DPA Microphones A/S Product features and specifications are subject to change without further notice.